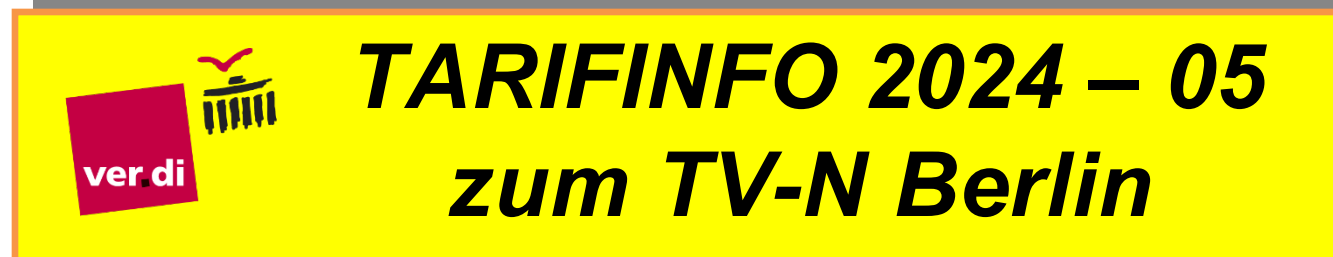

Berlin, 27.02.2024

## Anleitung: Streikgelderfassung mit "meine.verdi.de"

Die Streikgelderfassung kann seit kurzem für ver.di Mitglieder auch digital erfolgen. Mit dieser kurzen Anleitung möchten wir euch diesen Prozess näherbringen. Die Vorteile der digitalen Streikgelderfassung liegen zum einen im erheblich geringeren Aufwand bei der Streikgelderfassung für alle Beteiligten, zum anderen in der deutlich schnelleren Bearbeitung und Auszahlung der Streikunterstützung bei ver.di.

Im ersten Schritt müsst ihr euch auf der Seite **https://meine.verdi.de** registrieren. Dazu benötigt ihr neben euren persönlichen Daten und einer funktionierenden E-Mail-Adresse eure ver.di Mitgliedsnummer. Ansonsten gleicht der Prozess jeder anderen bekannten Registrierung auf einer Internetseite.

Sobald dies geschehen ist und ihr euch in eurem Profil einloggt, landet ihr auf der Übersichtsseite zu "meine ver.di". Hier könnt ihr eure persönlichen Daten einsehen und ändern, euch Beitragsguittungen und Mitgliedsnachweise herunterladen und eure Einstellungen für Newsletter und die ver.di Publik vornehmen. Darüber hinaus findet ihr hier auch die digitale Streikgelderfassung. Dazu wird euch sowohl ein Banner angezeigt als auch ein kleiner Button "Streik" in der Symbolleiste.

Im digitalen Streikgeldformular könnt ihr eure Streikzeiten erfassen. Im ersten Schritt werden eure persönlichen Daten angezeigt – prüft hier, ob diese stimmen. Danach folgt die Abfrage der Arbeits- und Streikzeiten. Die Formulierungen an den jeweiligen Feldern sind etwas verwirrend, achtet hier also auf das korrekte Ausfüllen.

Bei der individuellen Wochenarbeitszeit tragt ihr eure persönliche Wochenarbeitszeit **im Format 36,5; 38 oder 39** bzw. bei Teilzeit eure individuelle Arbeitszeit ein. Bitte nicht von dem Hinweis auf Industrieminuten verwirren lassen, sondern das o.g. Format nutzen.

Die Streiktage vermerkt ihr in den jeweiligen Wochentagsfeldern. Hier tragt ihr für Donnerstag und Freitag jeweils die Gesamtzahl der real durch den Streik ausgefallenen Arbeitszeit ein – ebenfalls im selben Format wie oben **(im Regelfall bei 36,5 Stunden/Woche = 7,3; bei 38 Stunden/Woche = 7,6 oder bei 39 Stunden/Woche = 7,8)**. Bitte beachtet, dass der Streik am Freitag um 14 Uhr endet – die ausgefallene Arbeitszeit verkürzt sich also entsprechend.

Im letzten Schritt folgt der Abgleich mit euren Bankdaten. Prüft diese bitte genau, damit die Streikunterstützung euch problemlos erreichen kann.

Habt ihr dies erledigt und entsprechend bestätigt, erhaltet ihr einen Barcode, den ihr euch anzeigen, herunterladen oder auch ausdrucken könnt. Mit diesem kommt ihr am Donnerstag **und** am Freitag zur Streikgelderfassung und lasst ihn scannen – damit ist die Streikgelderfassung in dem Moment für euch erledigt und ihr müsst euch um nichts weiter kümmern. Die Streikgelderfassung **muss** an beiden Tagen erfolgen – ein einmaliges Scannen an einem Tag genügt nicht.

Die Streikgelderfassung erreicht ihr auch direkt über den folgenden QR-Code.

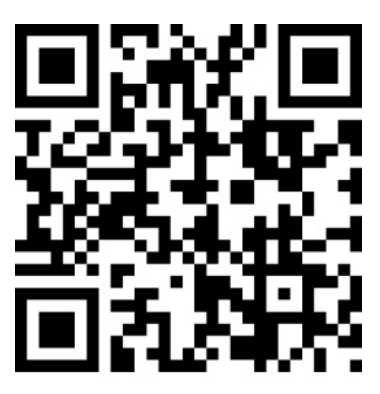

Digitaler Antrag auf Streikunterstützung